Технически Университет – София, ФКСУ, Катедра "Компютърни системи" Лабораторни упражнения по "Индустриални Компютърни Мрежи"

# **УПРАЖНЕНИЕ № 5**

# **ЕЗИК ЗА ПРОГРАМИРАНЕ GRAFCET**

GRAFCET е специализиран графичен език, позволяващ въвеждането на основната структура на управляващия алгоритъм под формата на граф на краeн автомат.

Състоянията на крайния автомат се отразяват чрез графични елементи наречени етапи. Моментите на активиране и дезактивиране на всеки етап, както и активното му състояние, са свързани с генерирането на определени изходни въздействия. Промяната на състоянията се отразява чрез насочени дъги наречени преходи. Преодоляването на всеки преход е свързано с изпълнението на определено логическо условие.

Изходните въздействия за всеки етап, както и логическите условия за всеки преход се описват чрез релейно- контакторни схеми на езика LADDER.

Възможно е въвеждане на условни разклонения и паралелни нишки.

Графичното представяне на крайния автомат от тип GRAFCET, начинът на функциониране, типовете и наименованията на адресируемите променливи са описани в приложение 1, стр. 6 и стр. 26÷34.

#### **Задачa**

- 1. Да се реализира управление на светофар в дневен автоматичен режим, съгласно фигура 1, при следните условия:
	- зелената светлина на всяка една улица е свързана с червената светлина на другата улица;
	- всички жълти светлини са свързани заедно;
	- зелената светлина за главната улица свети 20 сек., червената 15 сек., а жълтата 3 сек.

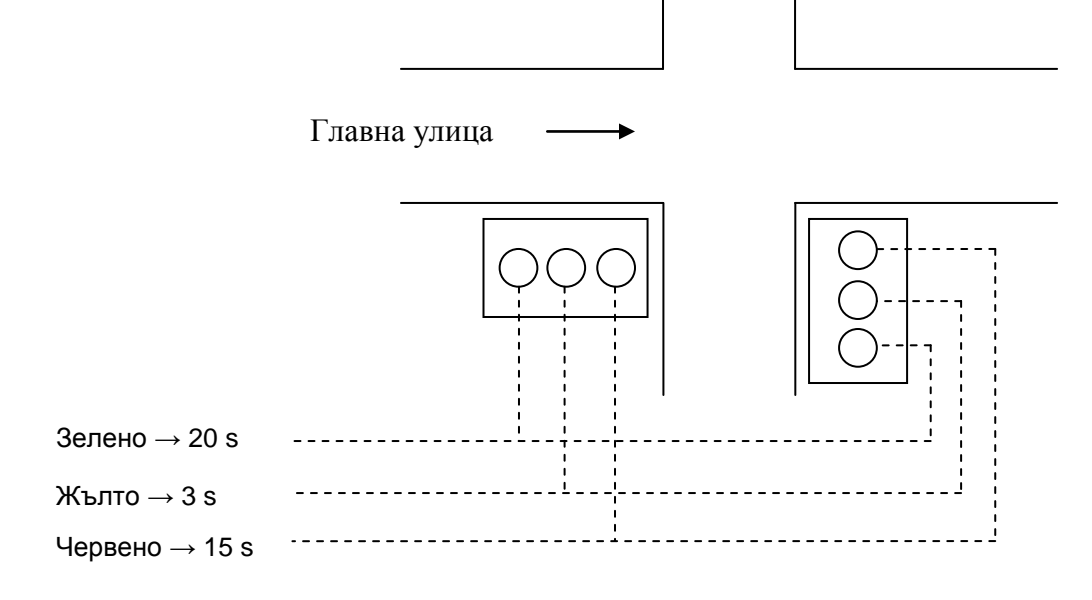

*Фиг. 1: Функционална схема на кръстовището за управление* 

## **Решение:**

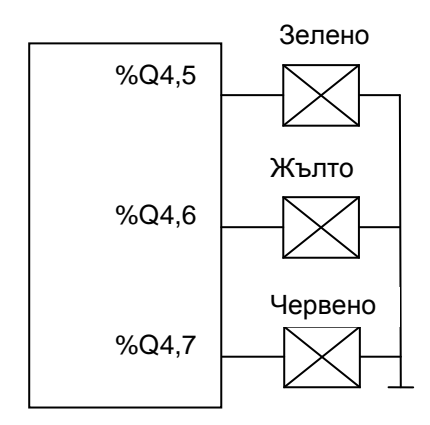

*Фиг. 2: Схема на свързване на светлините към програмируемия контролер*

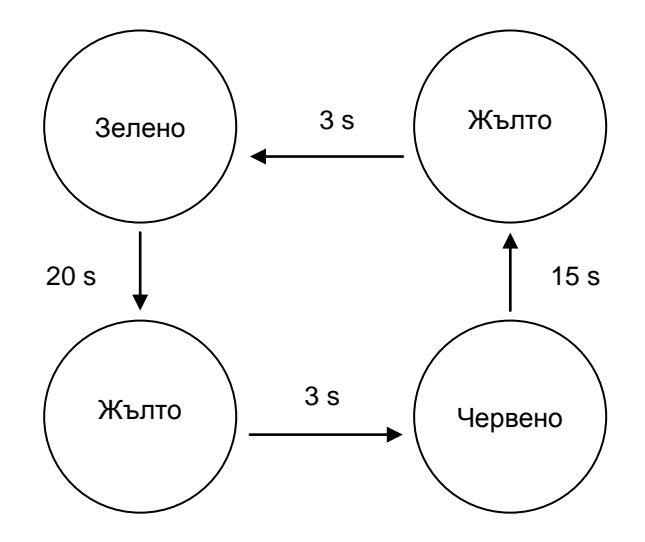

*Фиг. 3: Граф на краен автомат на светофара в дневен автоматичен режим*

Технически Университет – София, ФКСУ, Катедра "Компютърни системи" Лабораторни упражнения по "Индустриални Компютърни Мрежи"

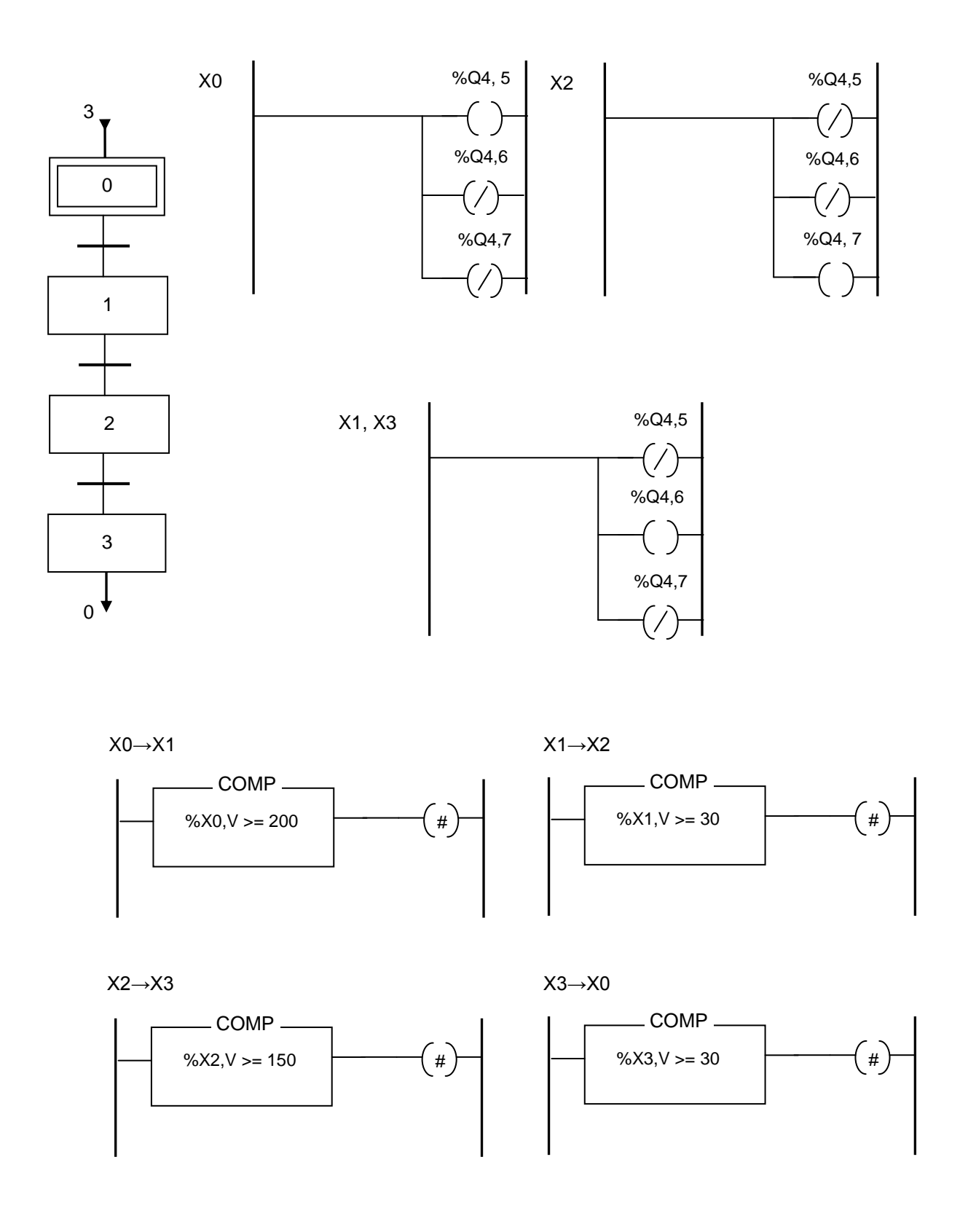

*Фиг. 4: Управляващ алгоритъм на езици GRAFCET и LADDER*

## **Задачa**

- 2. Да се добави управление на светофара в нощен автоматичен режим при следните условия:
	- нощният режим се реализира чрез мигаща жълта светлина през 2 секунди;
	- превключването дневен/нощен режим се осъществява ръчно, чрез превключвател;

### **Решение:**

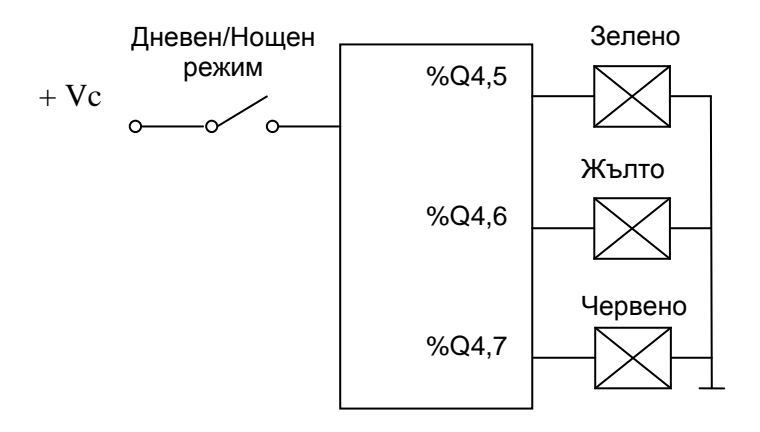

*Фиг. 5: Схема на свързване към програмируемия контролер*

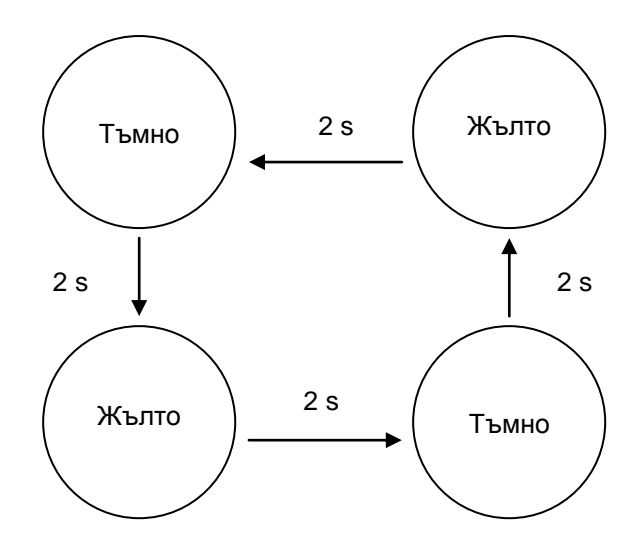

*Фиг. 6: Граф на краен автомат на светофара в нощен автоматичен режим*

Технически Университет – София, ФКСУ, Катедра "Компютърни системи" Лабораторни упражнения по "Индустриални Компютърни Мрежи"

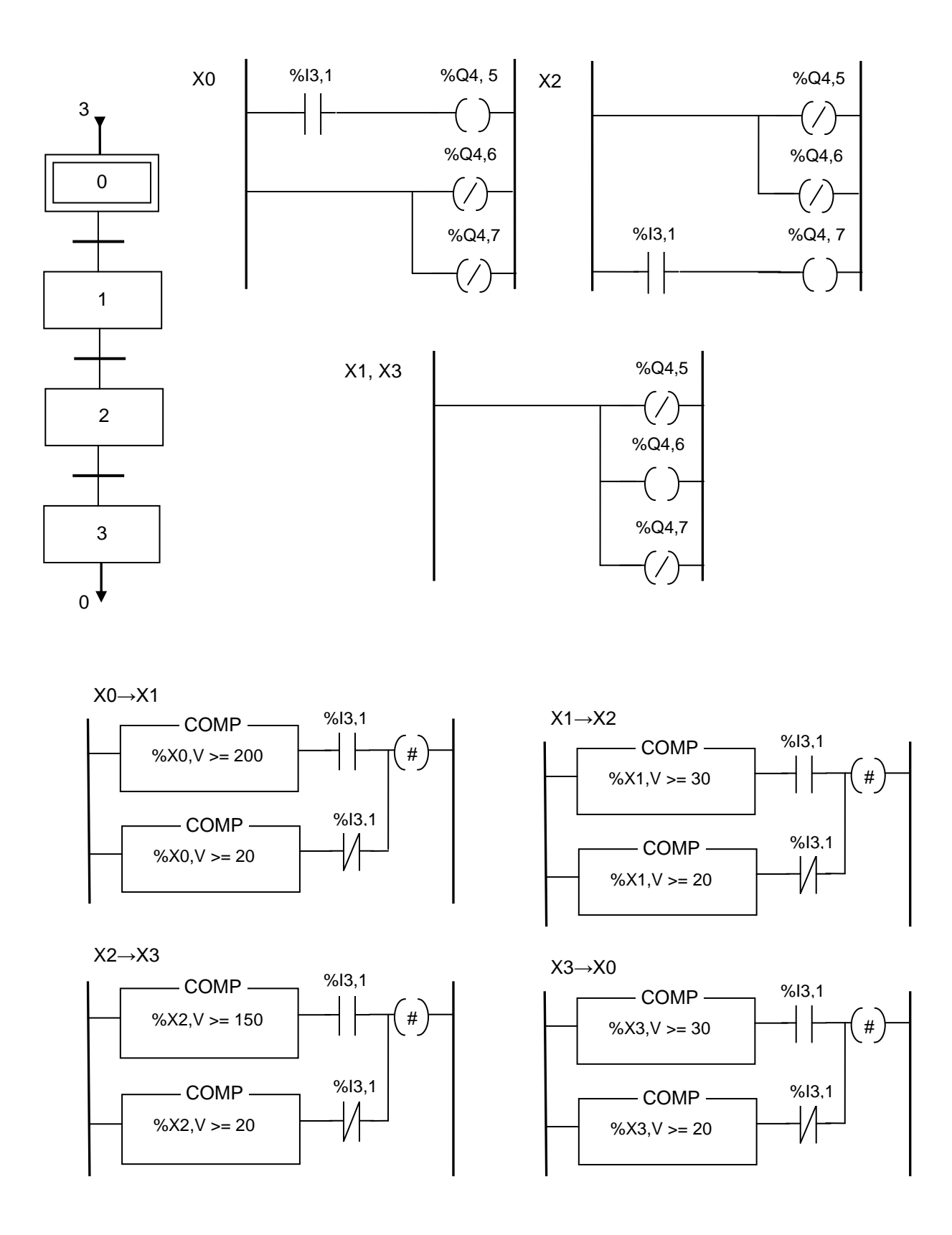

*Фиг. 7: Управляващ алгоритъм на езици GRAFCET и LADDER*